## **CLASS-II LESSON-6 DRAWING USING MS-PAINT Pg No.55,56**

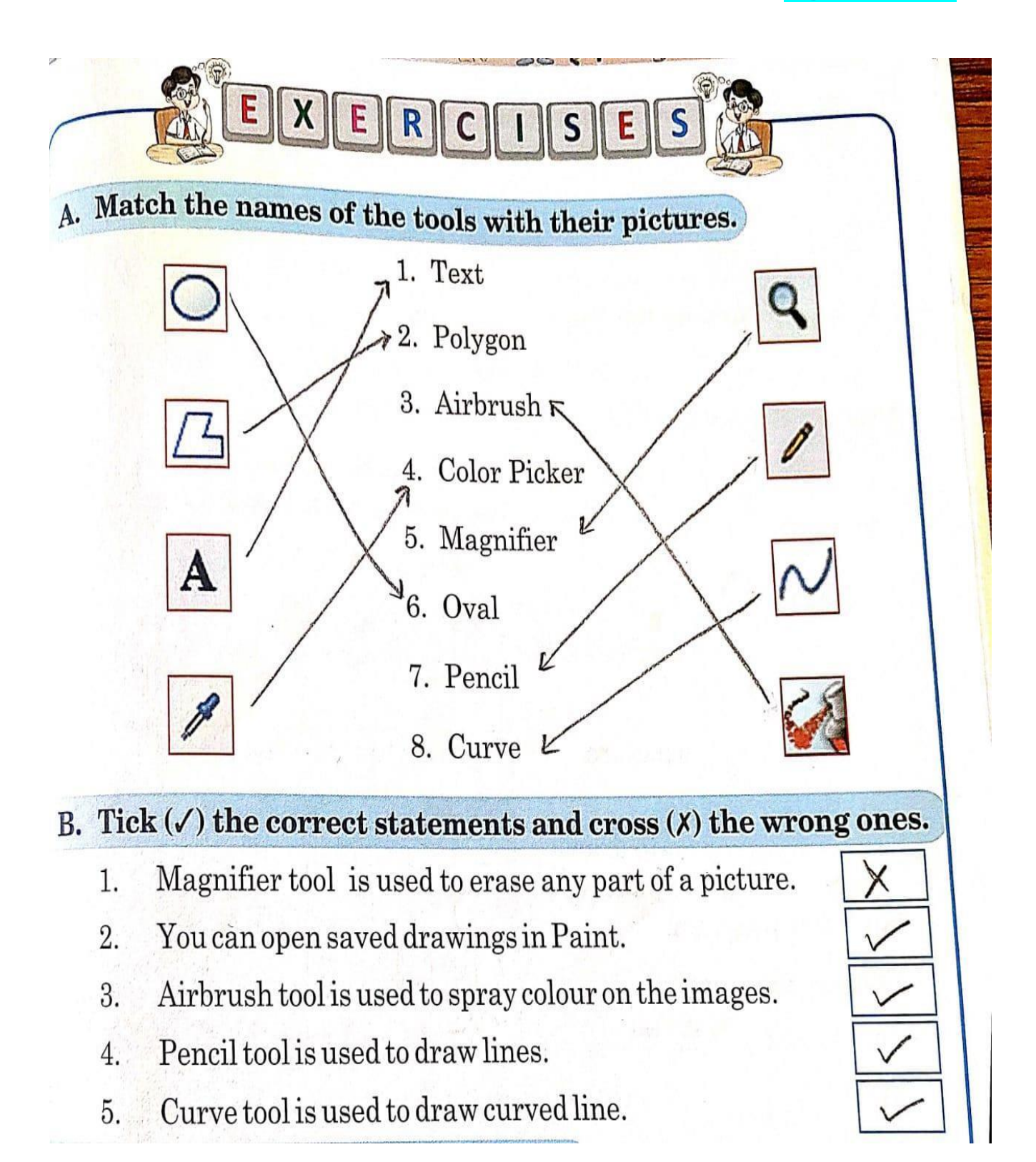

## C. Answer the following questions.

- **1. Write the steps to open a new drawing area in Paint.**
- **Ans. Step-1 : Click the File tab. Step-2 : Click the New option.**
- **2. Write the various options you see in the File menu.**
- **Ans. New, Open, Save, Save As, Print and Exit are some of the File menu options.**
- **3. What does the Magnifier tool do?**
- **Ans. Magnifier tool is used to magnify a drawing.**